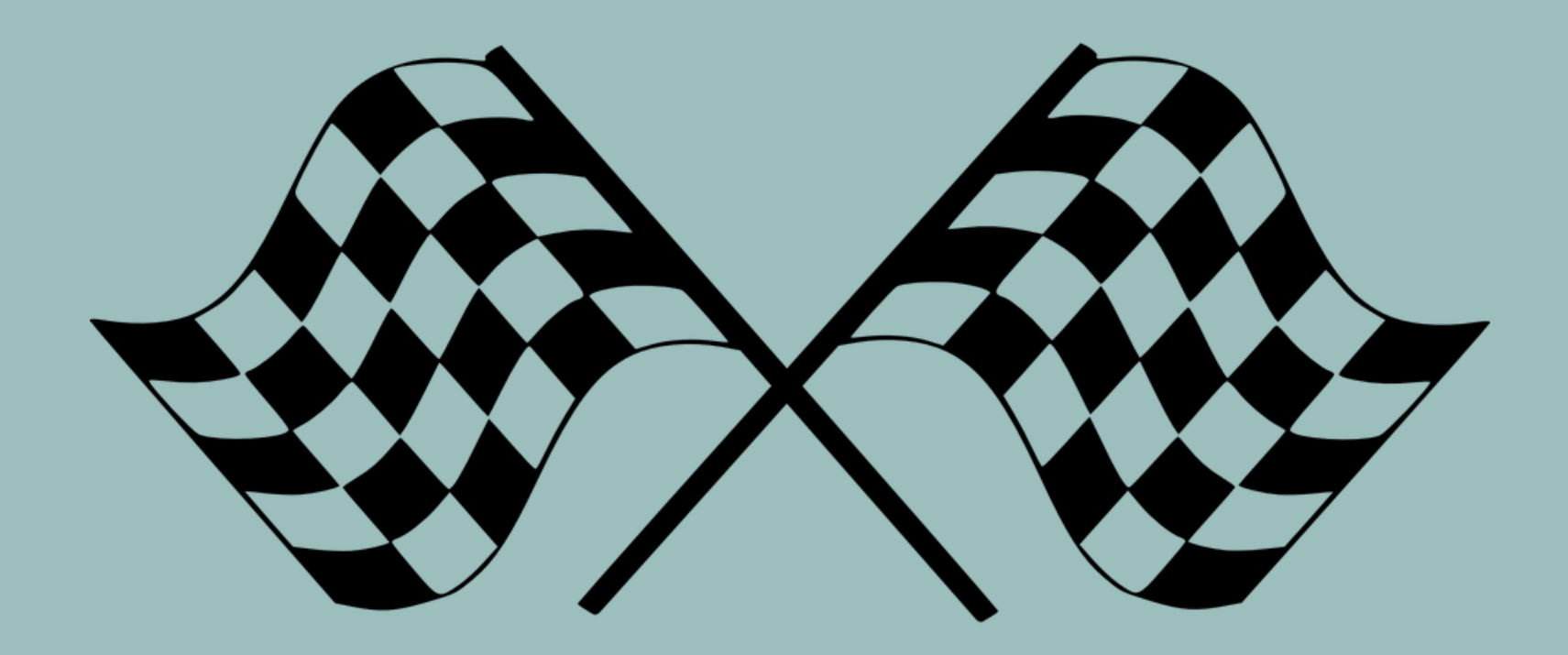

# **GO INTERACTIVE! WITH YOUR SYLLABUS**

**Angela Lanier, Ed.D. Instructional Designer**

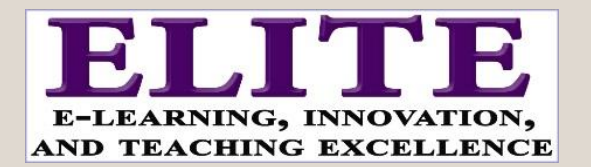

# **OUTCOMES**

At the conclusion of the session, you will be able to:

❖evaluate your syllabus for interactivity

❖identify benefits and challenges of using different interactive elements

❖integrate at least one interactive element into your syllabus

### WHAT DO WE MEAN BY INTERACTIVE?

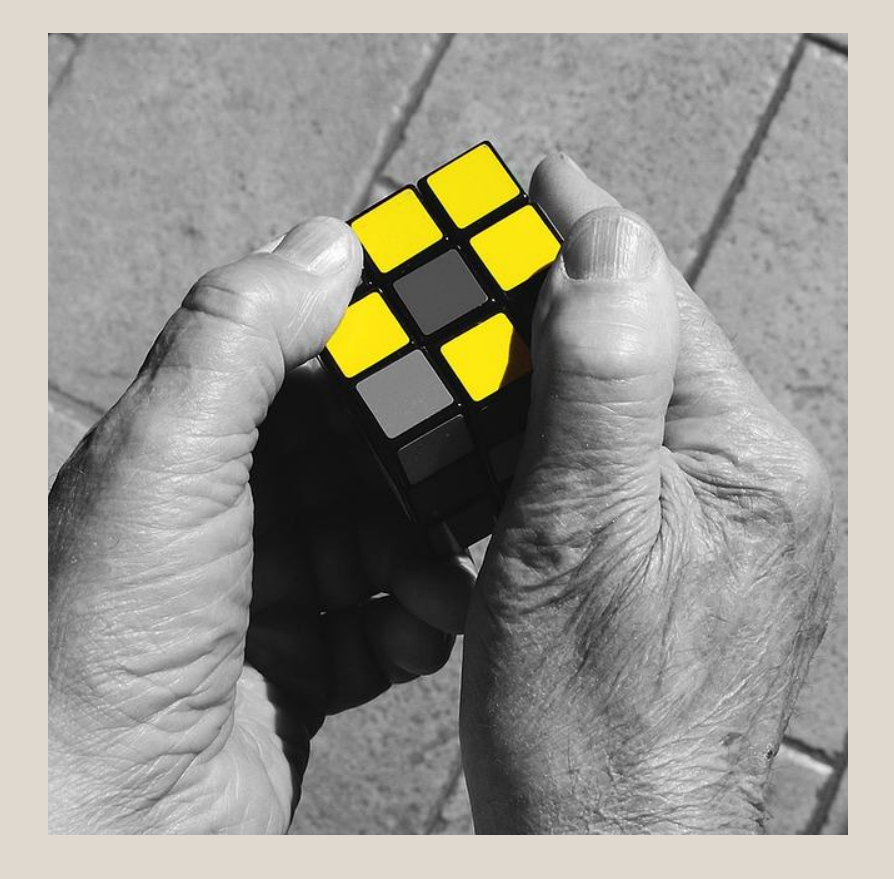

"…a learner-manipulated environment in which concepts are presented in different ways and at different times, resulting in multiple and adaptive interpretations necessary for knowledge acquisition."

~Sylvie Richards (2003)

# SOME INTERACTIVE

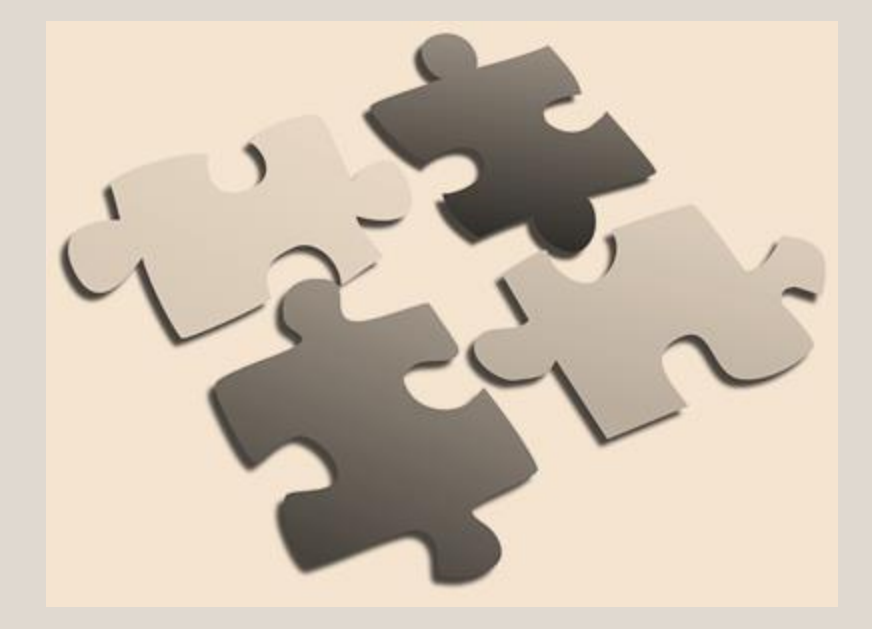

- ELEMENTS **ELEMENTS Color** (or shades of a color) ❖Themes
	- ❖Chunked information
	- ❖Complementary visuals
	- ❖Graphic representation of text or numbers
	- ❖Narrative or conversational tone
	- ❖Hyperlinks, [QR codes\)](http://www.qr-code-generator.com/)
	- ❖Table of contents

#### INTERACTIVE SYLLABUS AS A PEDAGOGICAL SHIFT

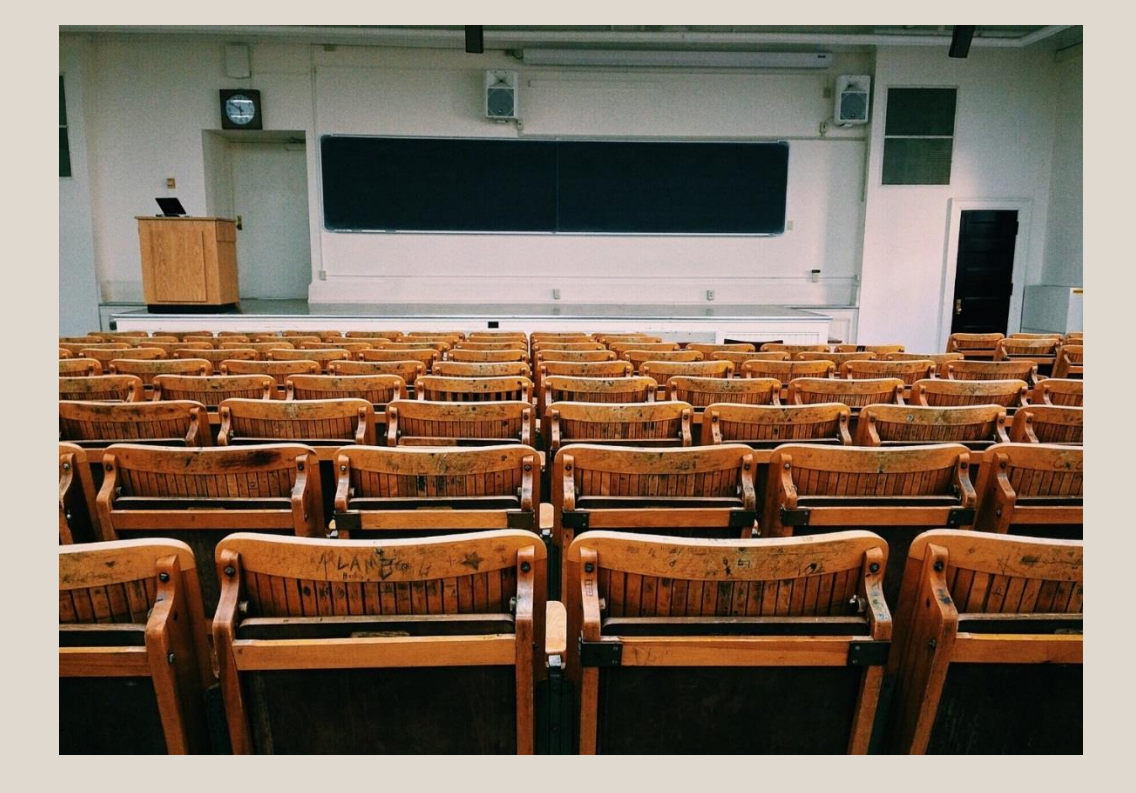

"…the interactive syllabus is more about rethinking the design and delivery of student assignments than about fulfilling all of the traditional syllabus functions…understanding the interactive syllabus as a new type of assignment schedule is essential to the tool's effectiveness…"

~Scott Windham (2008)

### MORE INTERACTIVE ELEMENTS

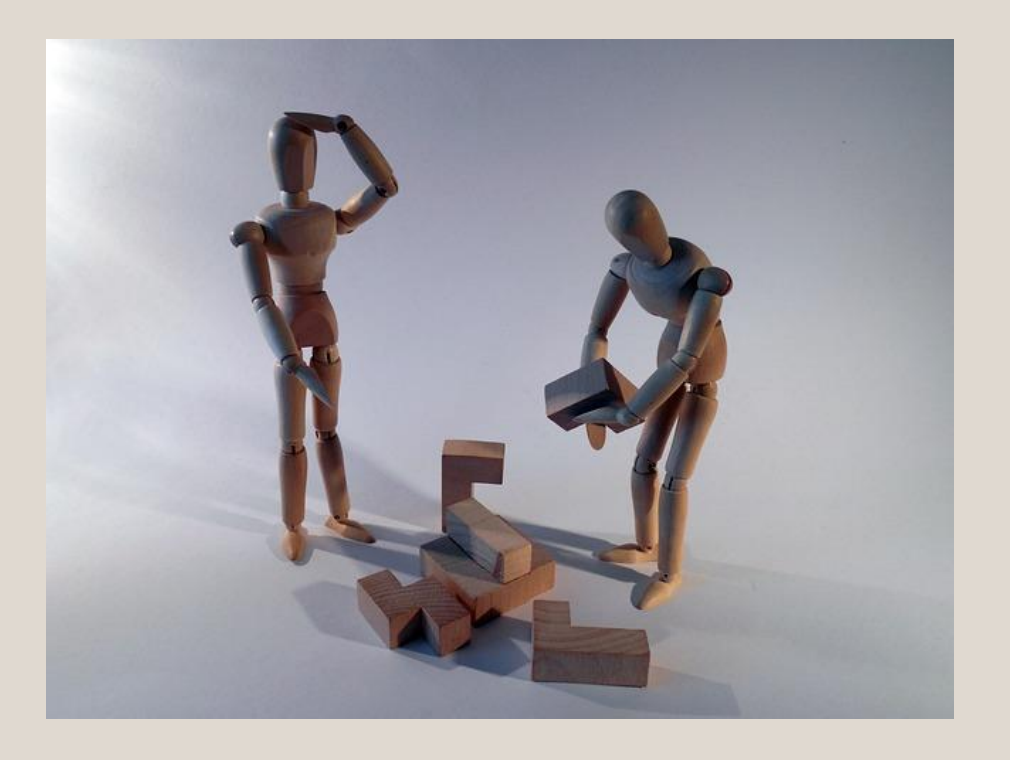

❖Teaser/promotion for upcoming topic or assignment

- ❖Resources (glossary, map) to which students can refer to complete tasks
- ❖Learning guides to support students through assignments
- ❖ Space or tools for notes, reflection, self-assessment, tracking progress

#### WHY GO INTERACTIVE?

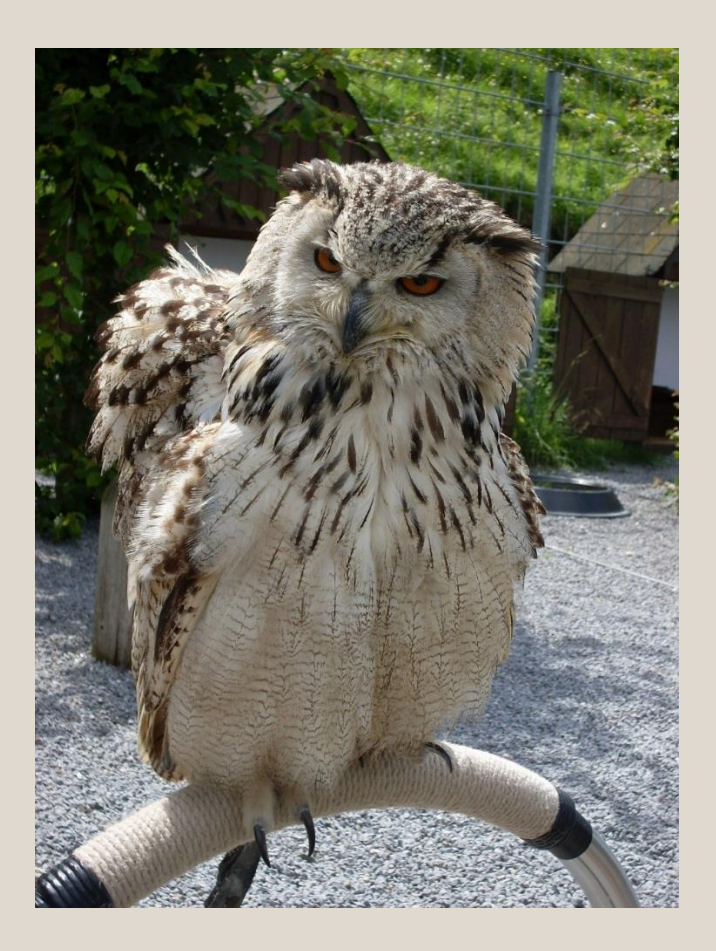

❖ Engage Audience of Learners in the Discipline

❖ Promote Student Ownership of the Learning

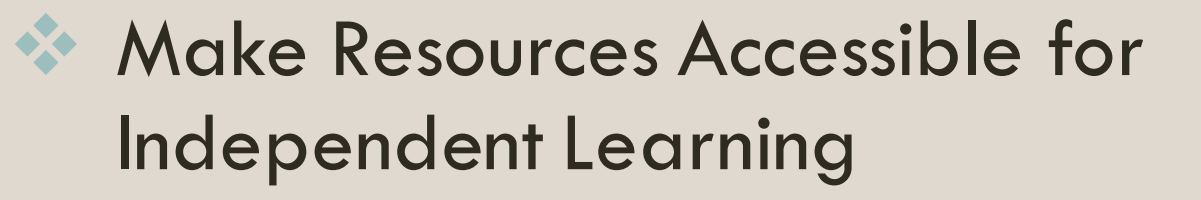

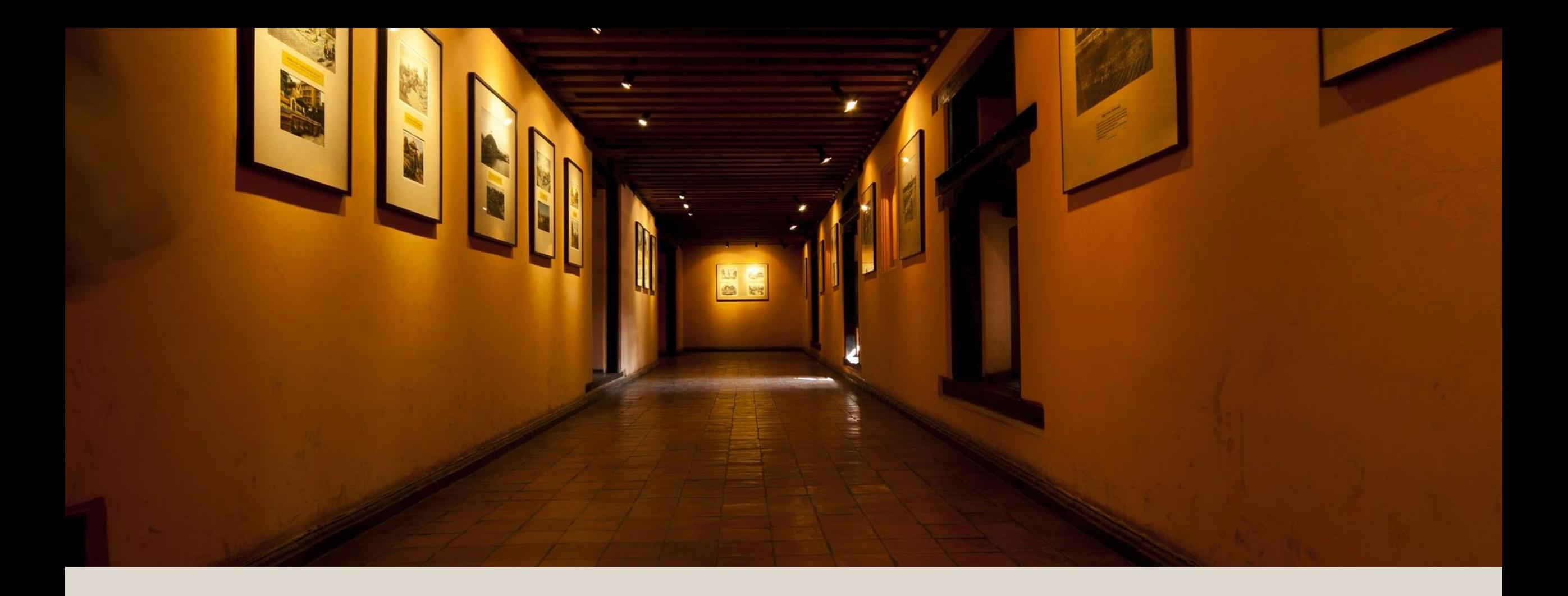

# GALLERY WALK

Explore the samples around the room and take notes on what you notice, like or have questions about.

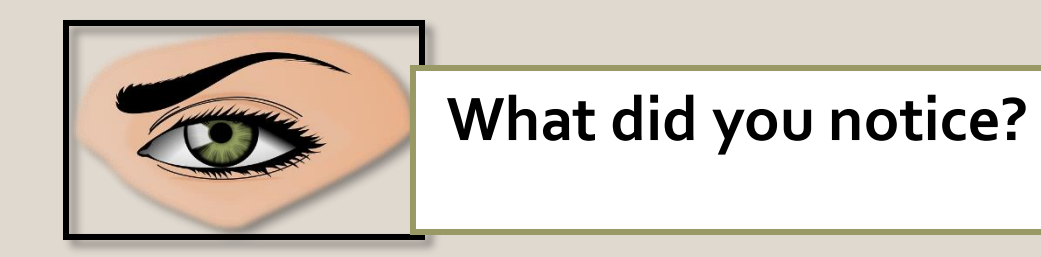

### GALLERY WALK DEBRIEF

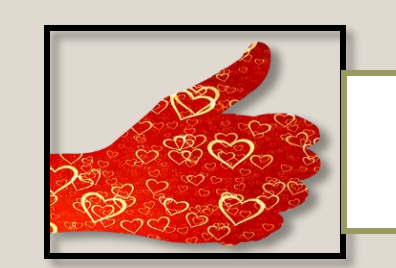

**What did you like?**

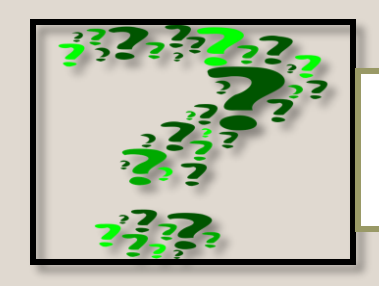

**What do you wonder?**

### A WORD ON ACCESSIBILITY

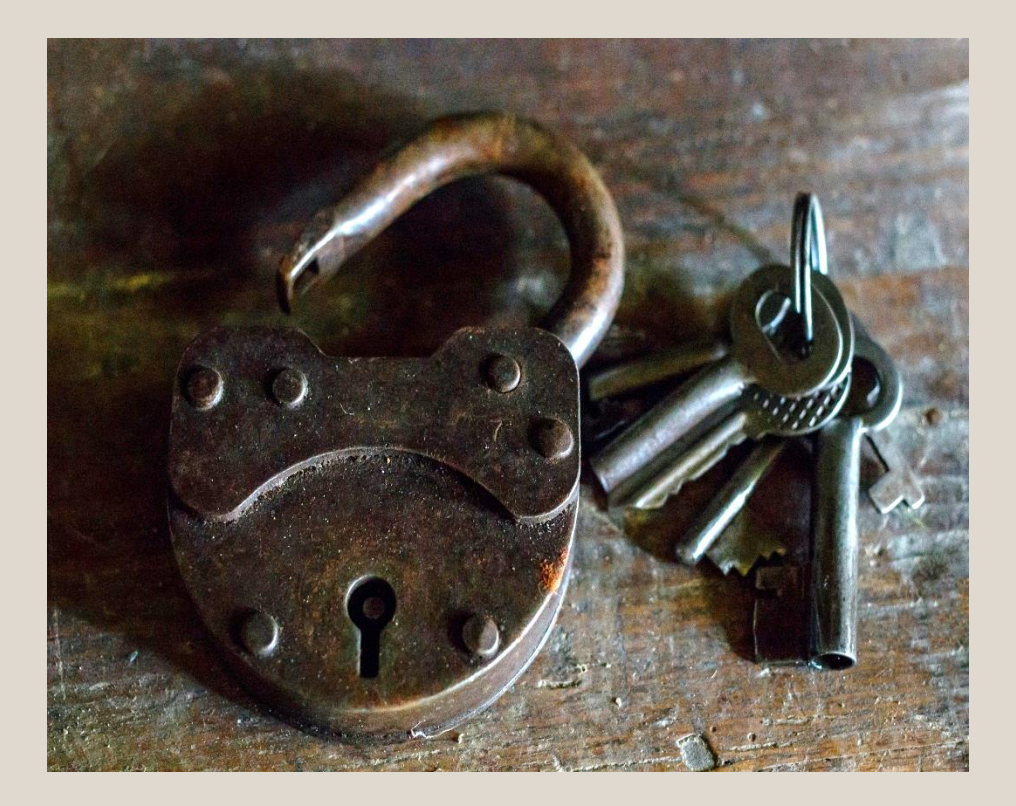

❖ Color choices approriate for color-blindness

❖ Placement and order of objects for screen reader

❖ Labels, alt tags, or text descriptions for visuals

❖ Captions for hearing impaired

Contact [Disability Support Services](http://cms.montgomerycollege.edu/edu/secondary5.aspx?urlid=52) for specific questions: [http://cms.montgomerycollege.edu/edu/secondary5.asp](http://cms.montgomerycollege.edu/edu/secondary5.aspx?urlid=52) x?urlid=52

## USE YOUR HANDOUT TO DRAFT A PAGE OF YOUR SYLLABUS USING AT LEAST ONE INTERACTIVE ELEMENT

# TOOLS & RESOURCES

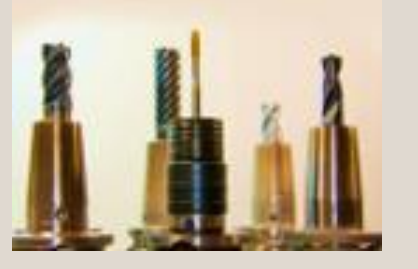

#### **Some tools used to create interactive syllabus:**

❖Learn how to make an infographic syllabus using piktochart.com: <https://piktochart.com/blog/create-infographic-syllabus-piktochart/>

❖Microsoft Office Programs (PPT or Word)

❖See this example using [Blackboard](https://vimeo.com/17456807)

❖See this example of a history syllabus made in [Weebly.com](http://lyacovelli.weebly.com/kutztown-university-2012---itc-553/topic-interactive-syllabus)

❖See this article for 5 free cartoon creation programs: [https://elearningindustry.com/the-5-best-free-cartoon-making-tools](https://elearningindustry.com/the-5-best-free-cartoon-making-tools-for-teachers)for-teachers

#### **Online Syllabus Samples from Gallery Walk:**

❖Hangen, Tona. Worchester State University, US History II Syllabus, <http://www.tonahangen.com/courses/syllabi/>

#### ❖Mason, Madara. University of Alaska

Fairbanks, [https://northernlit.community.uaf.edu/files/2011/05/350-](https://northernlit.community.uaf.edu/files/2011/05/350-Fall-13-Syllabus1.pdf) Fall-13-Syllabus1.pdf

**Articles used to inform this presentation**:

❖ Richards, Sylvie L. F. "The Interactive Syllabus: A Resource-Based, Constructivist Approach to Learning." Educause 2001.

<https://net.educause.edu/ir/library/pdf/EDU01108.pdf>

❖ Windham, Scott. 2008, The interactive Syllabus: Modifications and New Insights. Innovate: Journal of Online Education. [http://nsuworks.nova.edu/cgi/viewcontent.cgi?article=1042](http://nsuworks.nova.edu/cgi/viewcontent.cgi?article=1042&context=innovate)

&context=innovate

#### **Multi Media resources:**

- ❖ DeMeo, Rachele. Creating an Interactive Syllabus. [http://www.slideshare.net/rdemeo/creating-an-interactive](http://www.slideshare.net/rdemeo/creating-an-interactive-syllabus)syllabus
- ❖ Online interactive syllabus <https://www.youtube.com/watch?v=Yp6t8O2eLBM>
- ❖ QR code generators: https://www.the-qrcode[generator.com/, http://www.qr-code-generat](https://www.the-qrcode-generator.com/)[or.com/](http://www.qr-code-generator.com/)
- ❖ Windham, Scott. Using an interactive syllabus to improve teaching and learning. <http://slideplayer.com/slide/5739150/>